2024/04/26 19:42 1/4 myCNC Flatbed Correction

## myCNC Flatbed Correction

This article discusses the flatbed correction feature built into myCNC software which is often useful when the working table is not even or has certain spots which are higher or lower than the reference position. This is especially useful in cases when something like a tangential knife needs to go over the uneven table, with up to a millimeter of play being involved, resulting in a cut that does not actually go through the working material properly.

In order to account for this, go into **Settings > Config > Technology > Special Purpose > Flatbed Correction**.

The screen presented to you will be the following:

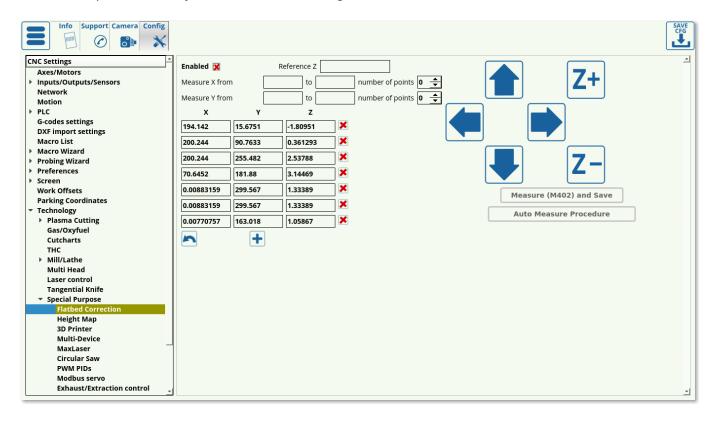

First of all, enable flatbed correction:

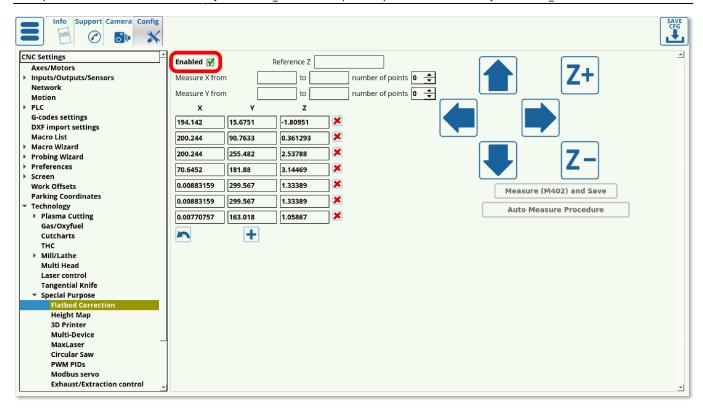

Next, the table on this settings page presents a number of values in the XY-plane and their z-positions. These values can either be recorded by using the AutoMeasure procedure (recommended) or by using a sensor and recording each point individually by using the M402 macro (older versions).

Using the AutoMeasure procedure, the operator can set the reference z-height, the number of points at which the height measurements will be taken for the XY-plane, and the coordinates on which the measurements will be taken. The **Auto Measure Procedure** button can then be pressed to begin the probing process.

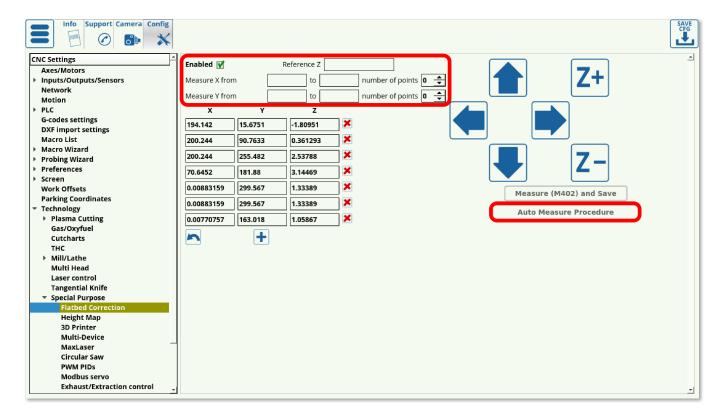

In order to use the M402 macro, move the sensor to the position you want to measure, then press the

2024/04/26 19:42 3/4 myCNC Flatbed Correction

**Measure (M402) and Save** button. This will lower the sensor down until contact, then lift it back up and record the z-position at which the sensor was triggered.

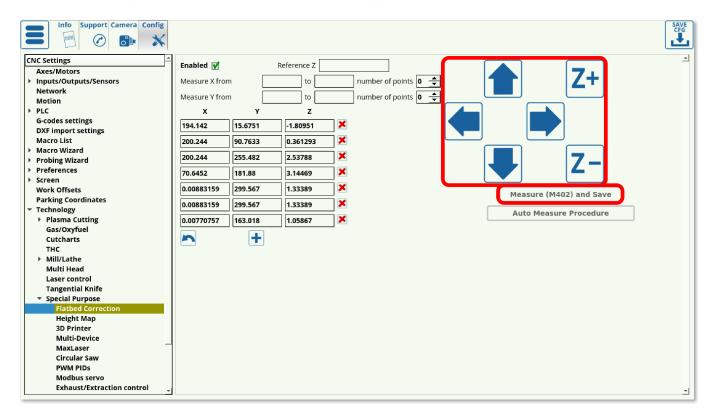

In order to remove any of the table level discrepancy values, you can press the Delete button for each particular value.

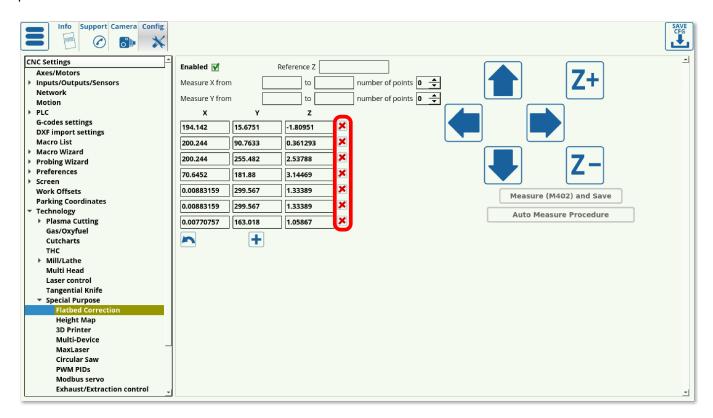

By adding these correction points, myCNC software will use triangulation in order to create a complete updated map of the working table. From here on, whenever Flatbed Correction is enabled, the machine will automatically adjust the z-axis height of the working tool in order to adjust for the table level changes depending on where in the XY-plane it currently is.

Last update: 2019/07/08 12:04

From:

http://docs.pv-automation.com/ - myCNC Online Documentation

Permanent link:

http://docs.pv-automation.com/mycnc/flatbed\_correction?rev=1562601864

Last update: 2019/07/08 12:04

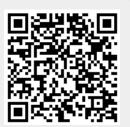